# **Insertion par l'Activité Économique**

## **Présentation des impacts de l'interopérabilité Informations sur la DSN**

Sessions des 24 et 25 juin 2021

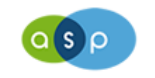

**Agence de Services** et de Paiement

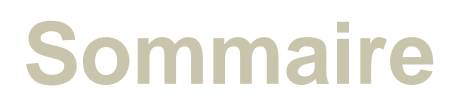

## • **Interopérabilité avec la Plate forme de l'inclusion**

- o Plateforme de l'Inclusion,
- o Planning,
- o Présentation de l'Interopérabilité entre la Plateforme de l'Inclusion et l'Extranet IAE (vue de l'ASP),
- Impacts sur la création des Salariés dans l'Extranet IAE.

## • **Déclaration Sociale Nominative**

- o Définition,
- o Utilité de la DSN dans l'Extranet IAE,
- o Planning,
- o Écran de consultation des DSN reçues.

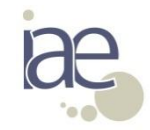

# **Interopérabilité avec la Plateforme de l'inclusion**

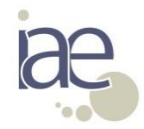

Interopérabilité Plateforme de l'Inclusion / Extranet IAE – Informations DSN 3

**L'Interopérabilité avec la Plateforme de l'Inclusion c'est quoi ?**

## **L'interopérabilité c'est quoi ?**

C'est l'envoi des « Candidats » de la Plateforme de l'Inclusion vers l'Extranet IAE afin de créer les « Salariés et leurs contrats ».

Un « Candidat » recruté dans la Plateforme par une Structure d'Insertion sera envoyé par flux sécurisé à l'ASP après l'obtention de son « PASS IAE » afin de pouvoir le créer comme « salarié avec son contrat » dans l'Extranet IAE.

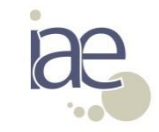

## **Planning du déploiement**

• L'interopérabilité avec la Plateforme de l'inclusion sera effective le :

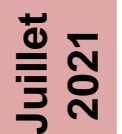

o Pour les mesures ACI, AI, EI et ETTI du Droit Commun.  **La mesure AI fonctionnera en mode « hybride ».**

#### **Date de mise**  Date de mise **en place à définir**

o Pour la mesure EITI du Droit Commun.

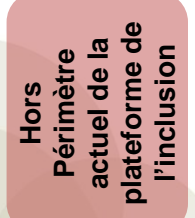

o Pour les mesures ACI et EI en Milieu Pénitentiaire.

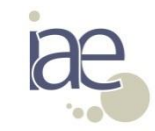

## **Interopérabilité avec la Plateforme de l'Inclusion 1/5 – Mesures ACI, EI et ETTI du Droit Commun**

L'interopérabilité avec la Plateforme de l'Inclusion aura un impact sur la création des salariés dans l'Extranet IAE.

En effet pour créer un salarié dans l'Extranet IAE, il faudra au préalable que la structure l'ait déclaré dans la Plateforme de l'Inclusion.

Une Structure d'insertion déclarera un « candidat » dans la Plateforme de l'Inclusion qui sera envoyé (après délivrance d'un PASS IAE) par flux à l'Extranet IAE.

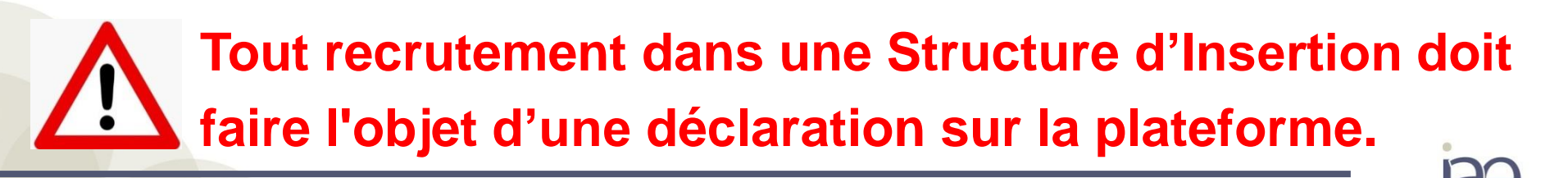

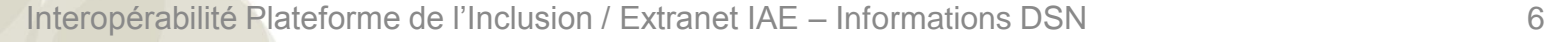

## **Interopérabilité avec la Plateforme de l'Inclusion 2/5 – Mesures ACI, EI et ETTI du Droit Commun**

Le candidat reçu de la Plateforme de l'inclusion sera «stocké» dans un «SAS» en attente de création en tant que salarié.

La création pourra se faire directement dans l'Extranet ou par téléchargement.

Les candidats reçus de la Plateforme de l'Inclusion seront accessibles dans le menu de recherche des salariés et facilement identifiables.

Un candidat sera associé à un SIRET et un PASS IAE (qui remplacera à terme le N° agrément).

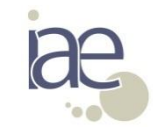

## **Interopérabilité avec la Plateforme de l'Inclusion 3/5 – Mesures ACI, EI et ETTI du Droit Commun**

La création de salarié dans l'IHM se fera après une recherche de candidat.

Les informations reçues de la Plateforme de l'Inclusion seront affichées dans les écrans de l'assistant de saisie et seront modifiables à l'exception du PASS IAE et de la mesure.

Pour le téléchargement, le PASS IAE et la mesure doivent correspondre aux données reçues de la plateforme.

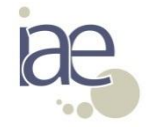

## **Interopérabilité avec la Plateforme de l'Inclusion 4/5 – Mesures ACI, EI et ETTI du Droit Commun**

## **Délais de traitement Plateforme de l'inclusion / ASP :**

L'intégration des Candidats depuis la Plateforme l'Inclusion dans l'Extranet IAE sera réalisé toutes les 2h entre 8h et 18h (heures métropole).

## **Exemple :**

Un Candidat envoyé depuis la Plateforme à 9h45 devrait se retrouver dans l'Extranet IAE quelques secondes / minutes après 10h.

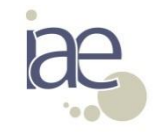

## **Interopérabilité avec la Plateforme de l'Inclusion 5/5 – Mesures ACI, EI et ETTI du Droit Commun**

Schéma du nouveau circuit de gestion pour la création des salariés :

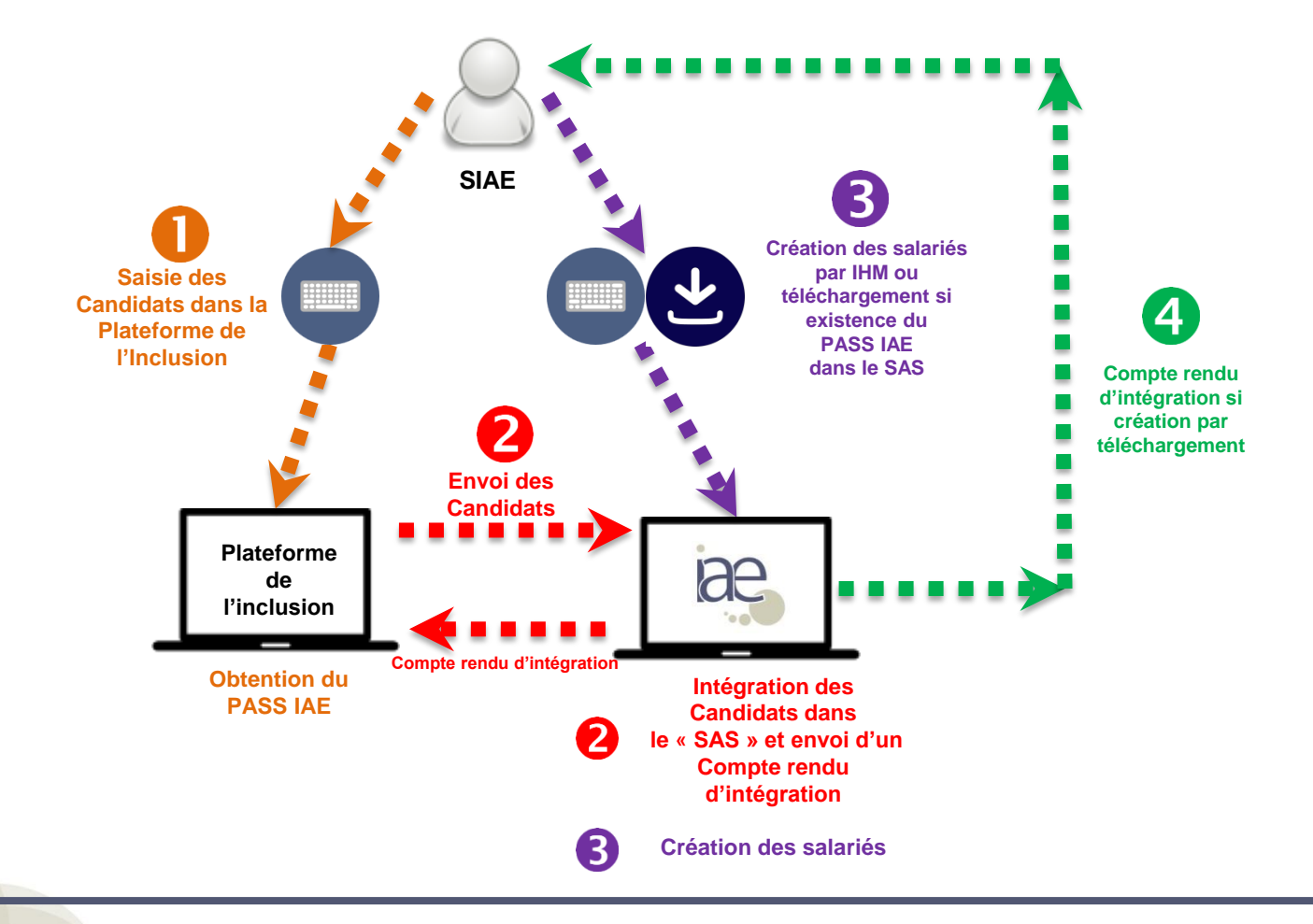

Interopérabilité Plateforme de l'Inclusion / Extranet IAE – Informations DSN

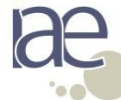

## **Détail du fonctionnement « hybride » de la mesure AI 1/2**

Pour la mesure AI, un fonctionnement dit « hybride » débutera en même temps que les mesures ACI, EI et ETTI.

#### **Le mode Hybride c'est quoi ?**

C'est la possibilité d'utiliser ou non la plateforme de l'inclusion comme point de départ pour la création des salariés dans l'Extranet IAE.

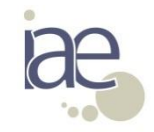

## **Détail du fonctionnement « hybride » de la mesure AI 2/2**

Si un Candidat pour un PASS IAE et une mesure donnée a été envoyé par la Plateforme de l'Inclusion à l'Extranet IAE alors le salarié devra être créé depuis le Candidat présent dans le SAS soit par l'IHM soit par téléchargement.

Si le Candidat n'a pas été envoyé par la Plateforme de l'Inclusion alors le Salarié pourra être créé comme c'est le cas aujourd'hui soit par l'IHM soit par téléchargement.

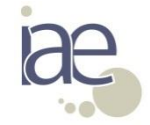

La gestion des Mesures Pénitentiaires n'étant pas dans le périmètre de la Plateforme de l'inclusion, la procédure de création des bénéficiaires reste celle en vigueur actuellement.

La mesure EITI devrait prochainement être intégrée au périmètre de l'Interopérabilité avec Plateforme de l'inclusion. Nous reviendrons vers dès que nous aurons plus de visibilité sur le sujet.

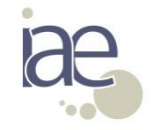

Deux critères de recherche vont être ajoutés dans l'écran de recherche des salariés et leurs contrats :

- « N° d'agrément Pôle Emploi / PASS IAE ».

Ce critère permettra la recherche d'un candidat par son PASS IAE**. Le PASS IAE commencera toujours par 999.**

- « Portée de la recherche ».

Ce menu déroulant sera décliné en trois occurrences (Candidats uniquement, Salariés uniquement, Candidats et Salariés).

![](_page_13_Picture_6.jpeg)

## **Ecran de recherche des salariés / candidats**

![](_page_14_Picture_32.jpeg)

![](_page_14_Picture_33.jpeg)

IAE en milieu pénitentiaire ▼

Suivis des conventionnements \* Votre compte

![](_page_14_Picture_34.jpeg)

![](_page_14_Picture_35.jpeg)

![](_page_14_Picture_7.jpeg)

Retour

Interopérabilité Plateforme de l'Inclusion / Extranet IAE – Informations DSN 15

## **Ecran de recherche des salariés / candidats**

#### Ci-dessous, l'écran de résultat de la recherche :

![](_page_15_Picture_23.jpeg)

Salarié(e)s<sup>O</sup>

![](_page_15_Picture_24.jpeg)

Interopérabilité Plateforme de l'Inclusion / Extranet IAE – Informations DSN 16

![](_page_15_Picture_7.jpeg)

![](_page_16_Picture_67.jpeg)

Les données reçues de la Plateforme de l'Inclusion seront affichées dans l'assistant de saisie de création du Salarié.

![](_page_16_Picture_3.jpeg)

![](_page_17_Picture_29.jpeg)

Le NIR n'étant pas encore géré par la Plateforme de l'Inclusion, il doit être

![](_page_17_Picture_30.jpeg)

Les champs reçus de la Plateforme de l'Inclusion sont alimentés mais ils restent modifiables sauf la mesure et le PASS IAE :

![](_page_18_Picture_66.jpeg)

Interopérabilité Plateforme de l'Inclusion / Extranet IAE – Informations DSN 19

![](_page_18_Picture_5.jpeg)

Les informations liées aux contrats ne sont pas envoyées par la Plateforme de l'Inclusion, vous devez donc les renseigner :

![](_page_19_Picture_63.jpeg)

![](_page_19_Picture_3.jpeg)

![](_page_20_Picture_58.jpeg)

Une fois toutes les données renseignées, on peut passer à la création du salarié et de son contrat.

![](_page_20_Picture_3.jpeg)

Une fois le salarié et son contrat créés, l'entité « candidat » n'existe plus :

![](_page_21_Picture_38.jpeg)

 $5$   $\vert \mathbf{v} \vert$ 

Précédent

![](_page_21_Picture_3.jpeg)

Interopérabilité Plateforme de l'Inclusion / Extranet IAE – Informations DSN 22

Salarié(es) 1 à 1 sur

## **Panier d'activités - Candidats sans contrat depuis 31 jours**

Un Panier d'activité vous permettra de visualiser les Candidats reçus de la Plateforme de l'Inclusion pour lesquels vous n'avez pas encore procédé à la création du salarié 31 jours après la réception du Candidat.

![](_page_22_Figure_2.jpeg)

![](_page_22_Picture_3.jpeg)

## **Panier d'activités - Candidats sans contrat depuis 31 jours**

![](_page_23_Picture_1.jpeg)

Un compteur vous indique le nombre de Candidat en attente de création. Ici, 11 Candidats n'ont pas été créés comme Salarié depuis 31 jours.

En cliquant sur le nombre d'occurrences, vous avez accès à la liste des candidats « non transformé » en Salarié et donc sans contrat.

![](_page_23_Picture_4.jpeg)

## **Panier d'activités - Candidats sans contrat depuis 31 jours**

![](_page_24_Picture_108.jpeg)

ur accéder directement à création du salarié et de n contrat vous pouvez quer sur l'icone **d'**.

vous deviez créer un larié puis le supprimer, rs le Candidat se rouverait dans le panier ctivité.

Fermer

![](_page_24_Picture_5.jpeg)

Interopérabilité Plateforme de l'Inclusion / Extranet IAE – Informations DSN 25

1) Ce qui change (Mesures ACI, EI, et ETTI) :

- La création du salarié (et de son contrat) est conditionnée à la présence d'un Candidat dans le SAS (PASS IAE, Mesure, SIRET),

=> Nouveau code rejet d'intégration.

- Le téléchargement d'un salarié AI pourra se faire même s'il n'est pas présent dans le SAS.

2) Ce qui ne change pas :

- Pour la mesure AI, il sera possible de télécharger des salariés sans PASS IAE,

- La mesure EITI et les mesures en Milieu Pénitentiaire.

![](_page_25_Picture_8.jpeg)

Un candidat et son PASS IAE sont envoyés par la Plateforme de l'Inclusion à l'Extranet IAE dans 2 cas :

1) Pour le recrutement d'un candidat par la Structure d'insertion : => Premier contrat du candidat.

2) Dès lors qu'un nouveau PASS IAE est associé au candidat pour un nouveau contrat initial dans la même Structure d'insertion.

Le renouvellement de contrat se fera directement dans l'Extranet IAE comme c'est le cas aujourd'hui.

![](_page_26_Picture_5.jpeg)

![](_page_27_Picture_1.jpeg)

- Candidats :

Un candidat n'est pas un salarié tant qu'il n'a pas été créé par la SIAE dans l'Extranet IAE. Il est défini par un PASS IAE.

- PASS IAE :

Le PASS IAE va remplacer à terme le N° Agrément. Le PASS IAE commencera systématiquement par 999.

- SAS :

C'est la base de données où sont stockés les Candidats avant création en Salarié. Une fois le Salarié créé, le Candidat est supprimé du SAS.

![](_page_27_Picture_8.jpeg)

![](_page_28_Picture_1.jpeg)

- Envoi des Candidats par la plateforme et intégration dans le SAS de l'Extranet IAE :
- Les Candidats sont envoyés par la plateforme une fois que le PASS IAE est attribué.
- Création Salariés (transformation du candidat en salarié) IHM et Téléchargement,
- En création de salarié, les données reçues de la Plateforme de l'Inclusion seront affichées mais modifiables à l'exception du PASS IAE et de la mesure.
- En téléchargement, l'existence du Candidat dans le SAS conditionne la création du Salarié.

![](_page_28_Picture_7.jpeg)

![](_page_29_Picture_1.jpeg)

- Recherche Candidats / Salariés,
- L'écran de recherche salarié évolue pour permettre une recherche de Candidat dans le SAS.
- Mode « Hybride » pour la mesure AI, La mesure AI sera gérée en mode hybride.

![](_page_29_Picture_5.jpeg)

![](_page_30_Picture_1.jpeg)

Comme c'est le cas aujourd'hui, l'ASP assurera l'assistance utilisateur liée à la création des Salariés faisant suite à la réception des Candidats de la Plateforme de l'Inclusion.

Les numéros de téléphone et / ou adresses mails restent inchangés.

![](_page_30_Picture_4.jpeg)

![](_page_31_Picture_1.jpeg)

**L'ASP n'assurera pas l'assistance utilisateur de la Plateforme de l'Inclusion.**

Comme évoqué au cours de la présentation, un compte rendu d'intégration / rejet est envoyé à la Plateforme de l'Inclusion.

Vous devrez donc vous orienter vers l'assistance utilisateur de la Plateforme de l'Inclusion dans ce cas.

![](_page_31_Picture_5.jpeg)

![](_page_32_Picture_1.jpeg)

Que faire si je ne retrouve pas mon Candidat lorsque je le recherche ?

- 1) Je m'assure d'avoir utilisé les bons critères de recherche.
	- **=> Il faut vérifier que vous avez correctement renseigné les critères de recherche mais surtout que la portée de la recherche.**
- 2) Je vérifie l'heure qu'il est pour m'assurer que le candidat a bien été envoyé à l'ASP.

**=> l'intégration des Candidats dans l'Extranet IAE se fait toutes les 2H.**

3) Je contacte l'Assistance Utilisateur de la Plateforme de l'Inclusion.

![](_page_32_Picture_8.jpeg)

# **Déclaration Sociale Nominative**

![](_page_33_Picture_1.jpeg)

Interopérabilité Plateforme de l'Inclusion / Extranet IAE – Informations DSN 34

- o La DSN c'est quoi et à quoi ça va servir ?
- o Planning,
- o Présentation de l'écran de consultation des DSN reçues

![](_page_34_Picture_4.jpeg)

La DSN sert à payer vos cotisations sociales et à transmettre les données sur vos salariés aux organismes sociaux (Pôle emploi, CPAM , Urssaf, etc.).

La DSN est obligatoire pour toutes les entreprises du secteur privé depuis 2017 et le devient progressivement pour le secteur public d'ici 2022.

Pour déclarer la DSN, vous devez avoir un logiciel de paie compatible en **DSN**.

![](_page_35_Picture_4.jpeg)

Au plus tard, le 1<sup>er</sup> janvier 2022, le mode de déclaration des suivis mensuels va changer.

Les déclarations DSN réalisées par vos soins seront utilisées pour alimenter les suivis mensuels.

Vous n'aurez donc plus à saisir ou télécharger les suivis mensuels comme c'est le cas aujourd'hui.

Seuls les dates et motifs de sortie et la case « toujours accompagné » pourront être saisis ou téléchargés.

### **Toutefois des dérogations seront autorisées dans des cas particuliers (Public comme Privé).**

![](_page_36_Picture_6.jpeg)

- Les fonctionnalités dédiées à la DSN seront déployées :
- **Juillet 2021** o Mise à disposition d'un écran de consultation des déclarations DSN réalisées.

**Au plus tard**  Au plus tard **1er janvier 2022**

o Alimentation des suivis mensuels par les déclarations DSN.

![](_page_37_Picture_5.jpeg)

Afin de faciliter la mise en place de l'alimentation des suivis mensuels par les déclarations DSN dans l'Extranet, nous allons déployer prochainement dans l'application un écran vous permettant de visualiser les déclarations DSN réalisées.

#### Cette écran sera accessible dans le menu **« Gérer les suivis mensuels »**

![](_page_38_Picture_3.jpeg)

#### **DSN – Ecran de consultation de la DSN en 2021- 2/4**

Pour les mesures ACI et EI, vous pourrez directement comparer dans l'écran ci-dessous les écart entre votre déclaration DSN et ce que vous avez déclaré dans les suivis mensuels :

![](_page_39_Picture_82.jpeg)

40

#### **DSN – Ecran de consultation de la DSN en 2021- 3/4**

Pour les mesures AI et ETTI, vous pourrez consulter les données reçues de la DSN. Pour les comparer, vous devrez consulter le menu des suivis mensuels.

![](_page_40_Picture_75.jpeg)

Interopérabilité Plateforme de l'Inclusion / Extranet IAE – Informations DSN

41

Si vous constatez des écarts ou des heures manquantes en DSN, vous devez vérifier si :

1) les déclarations DSN enregistrées dans votre logiciel de paie sont complètes.

2) votre logiciel de paie est correctement paramétré. La mesure doit être indiquée pour chacun des contrats (ACI - AI - EI - ETTI).

Seuls les salariés existants dans l'Extranet pourront recevoir une DSN.

42

![](_page_42_Picture_1.jpeg)

Pour orienter vos éditeurs de logiciel de paie sur le bon paramétrage de celui-ci, vous trouverez dans le cahier technique DSN les informations utiles comme par exemple les champs :

*- S21.G00.40.008 (Dispositif de politique publique et conventionnel) => valorisé par « IAE ».*

*-* **S21.G00.40.073** *(Complément de dispositif de politique publique) => valorisé par la mesure exemple : « ACI »*

![](_page_42_Picture_5.jpeg)

Les déclarations DSN doivent être réalisées le 5 de chaque mois (ou le 15 pour les plus petites des Structures d'Insertion).

Aux alentours du 20 du mois les déclarations DSN seront intégrées et consultables dans l'Extranet IAE.

Une rigueur particulière dans les déclarations mensuelles est attendue pour que les heures soient affectées aux bons mois.

![](_page_43_Picture_4.jpeg)

Pour que la DSN alimente les suivis mensuels, une Structure d'Insertion ne doit pas disposer de plusieurs Annexes Financières par millésime pour une même mesure.

![](_page_44_Figure_2.jpeg)

Exemple :

![](_page_44_Picture_5.jpeg)

## **Merci pour votre attention**

![](_page_45_Picture_1.jpeg)

![](_page_45_Picture_2.jpeg)

Interopérabilité Plateforme de l'Inclusion / Extranet IAE – Informations DSN